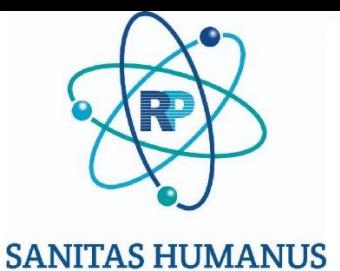

# DE GEZONDE MENS

# *Digitale laboratoriumuitslagen - veilig, milieuvriendelijk en efficiënt*

#### **Voorbeeld van de e-mail met laboratoriumuitslag:**

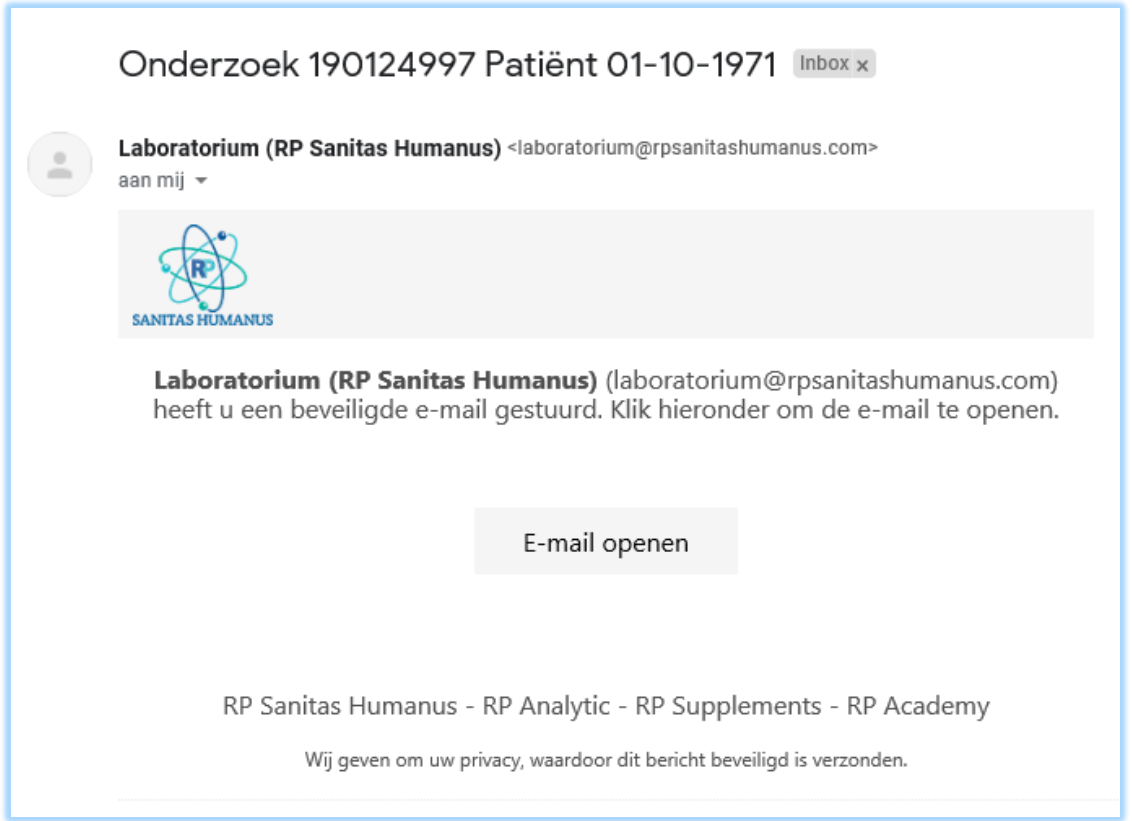

#### **Vereiste actie: Klik op 'E-mail openen'**

#### **Vervolgens wordt uw standaard internetbrowser geopend en ziet u onderstaande pagina:**

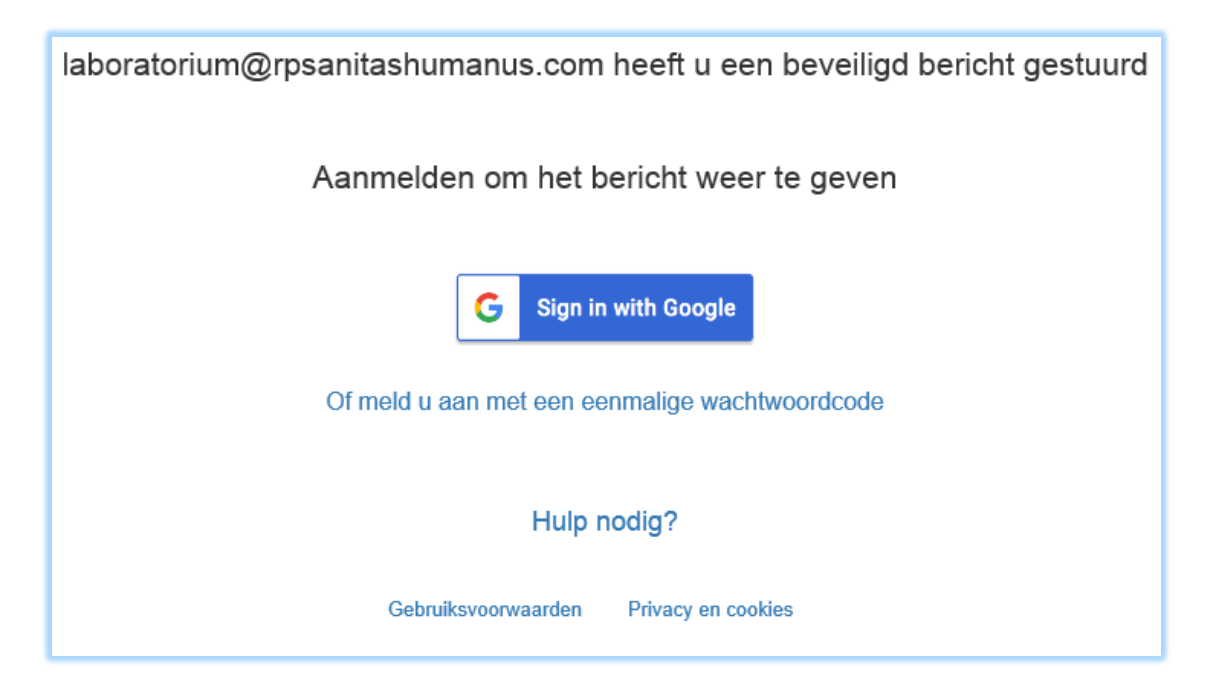

#### **Vereiste actie:**

- Indien u een account heeft bij Google of Yahoo, kunt u zich hiermee aanmelden. Het bericht wordt dan automatisch ontsleuteld. [U hoeft deze handleiding niet verder door te lezen]
- **Klik op: 'Of meld u aan met een eenmalige wachtwoordcode'**

**U ziet onderstaande pagina verschijnen in uw internetbrowser:**

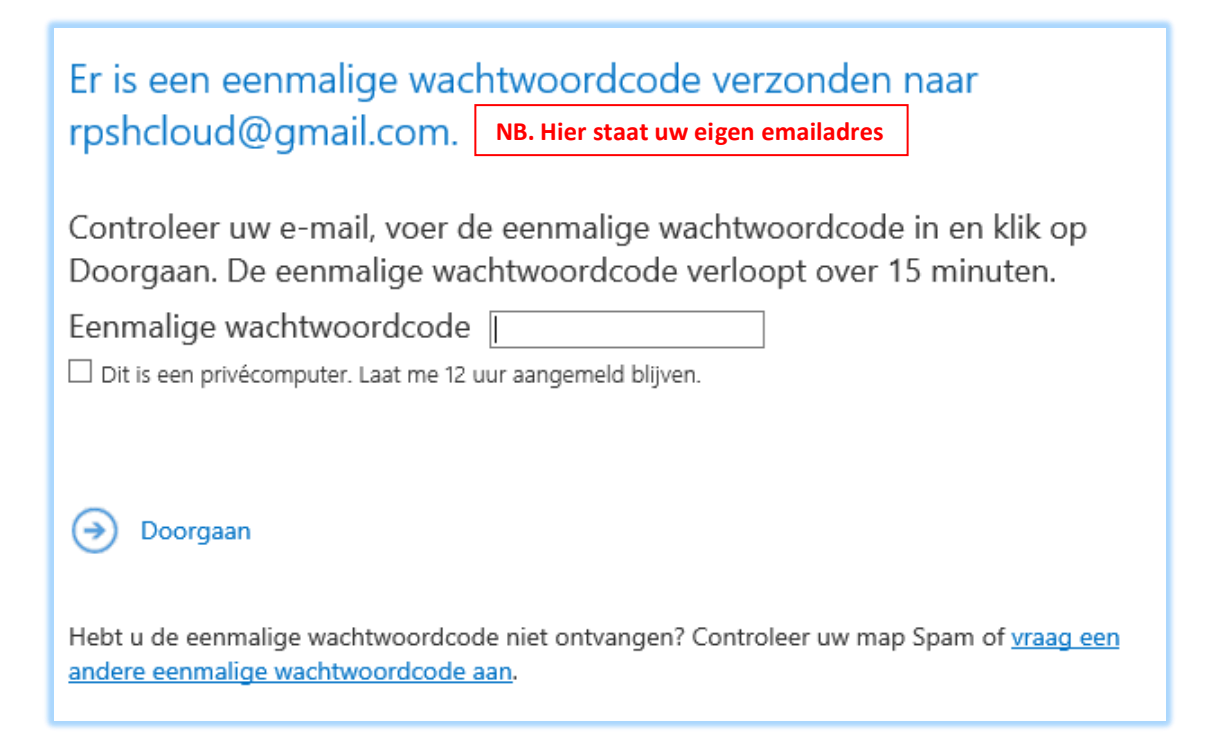

**Vereiste actie: Kijk in de inbox van uw e-mail. U heeft een nieuwe e-mail ontvangen met een wachtwoordcode. Deze kunt u kopiëren en plakken op de webpagina.**

#### **E-mail met wachtwoordcode:**

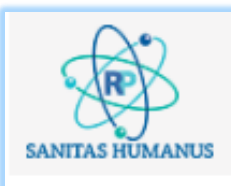

Dit is de eenmalige wachtwoordcode

# 00925398

Als u het bericht wilt bekijken, typt u de code op de webpagina waar u deze hebt opgevraagd.

OPMERKING: deze eenmalige wachtwoordcode verloopt 15 minuten nadat deze is aangevraagd.

### **U ziet onderstaande pagina verschijnen in uw internetbrowser:**

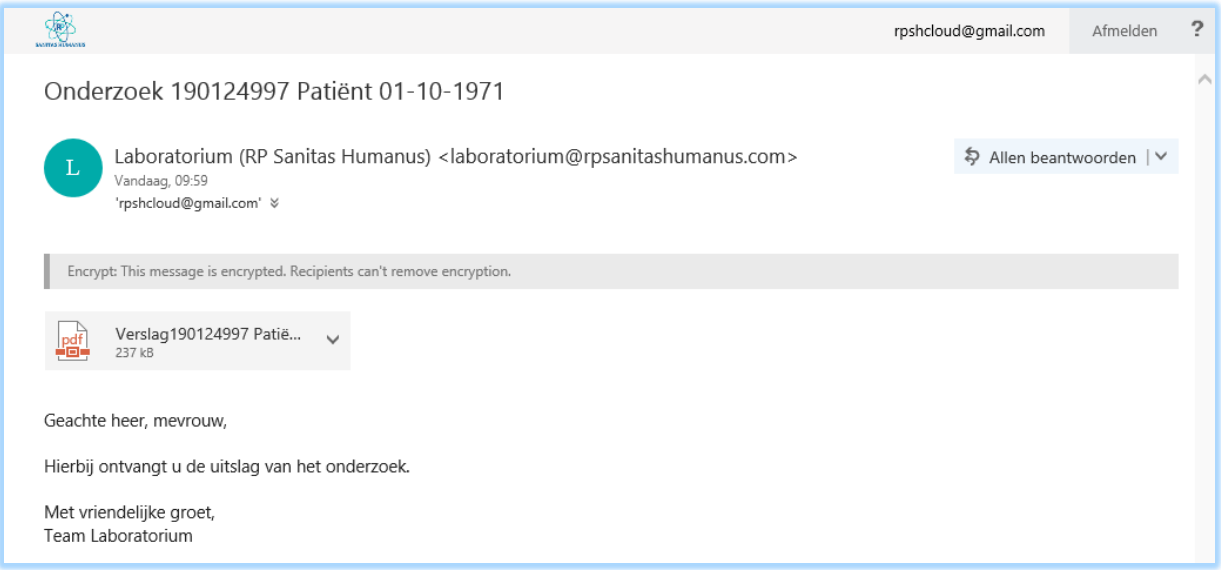

# **Vereiste actie: U kunt de PDF met de laboratoriumuitslag openen en/of downloaden.**

U kunt deze e-mail beantwoorden en doorsturen. De e-mail blijft hierbij altijd versleuteld.